#### **PharmaSUG 2018 - Paper QT-05**

# **SAS® Macros of Performing Look-Ahead and Look-Back Reads**

Yanhong Liu, Cincinnati Children's Hospital Medical Center, Cincinnati, OH

# **ABSTRACT**

When working with the time series data, it is generally required use of previous observation(s) (Look-Back) or next observation(s) (Look-Ahead) for certain variable, in order to do some comparison or calculation. The SAS**®** Lag function can be used to get the Look-Back reads, and we can use the Double SET statement to perform the Look-Ahead reads. If you have SAS/ETS**®** installed, you can use PROC EXPAND as an alternative. In this paper, a few of macros are introduced to obtain one or more Look-back or Look-ahead observations with by-groups by implementing the above techniques. Additionally, this paper briefly compares the cost of the DATA STEP Macros to the PROC EXPAND Macros.

## **INTRODUCTION**

There is often interest in creating variables based on how data for a given time period compares to the periods before and after when working with data across consistent units of time (years, quarters, months, days). If you have time series or longitudinal data, you wish to look across units of time within a single subject. The SAS® LAG function can be used in the data step to perform computations across observations. It will return the values of a variable from previous observations. This is known as a lookback read. Even though there is no corresponding function to look ahead the next or subsequent observations, we can use the technique called Double SET statement to perform the Look-Ahead reads. When using those techniques to process across observations with data in groups, especially, if want to read more than one back or ahead values, we must carefully program how to detect and handle the group boundaries in order to avoid producing unexpected results. In this paper, a few of macros are introduced to retrieve one or more Look-back or Look-ahead observations with or without by-groups by using the Lag function or Double SET statement. However, PROC EXPAND provides an easy-to-use alternative to the data step if you have SAS/ETS® installed. This paper also includes the macros by using the PROC EXPAND to generate the LAG and LEAD reads, but the result of the comparison for the cost of DATA STEP to PROC EXPAND may surprise you.

# **MACRO PARAMETERS**

These macros all have 4 parameters.

**DATASET:** Name of the input data set.

**GROUPBY:** List of BY variables. The input data set is sorted by these variables. If there are no GROUPBY variables specified then input data set is in its given observation ordering. (At the beginning of each macro, a new data set will be created by adding 2 temporary variables temp1 and temp2 to the input data set, \_temp1 is a dummy key, and \_temp2 is a key of the original observation sequencing.)

**VAR:** Name of the variable to be read ahead or read back

**LOOKN:** The number of look- ahead or look-back reads

### **A SAMPLE DATA SET (SAMPLE. SAS7BDAT)**

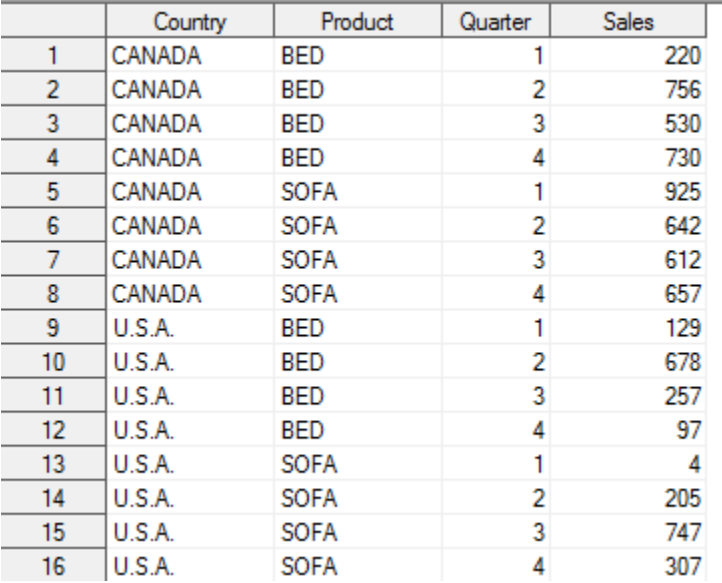

**Display 1. A Sample data set to be used for testing the Macros**

### **DATA STEP MACROS**

### **THE LOOKBACK MACRO**

SAS® code listing:

```
%macro lookback(dataset=, groupby=, LookN=, var= ); 
data lookback;
set &dataset;
 temp1=1; temp2= n ;
run;
proc sort data=lookback; by &groupby temp1 temp2; run;
/*** Set up BYVAR: The by variable to determine the group boundary ***/
%if &groupby ne %then %do;
%let byvar=%scan(&groupby,-1); %end;
%else %if &groupby= %then %do;
%let byvar= temp1;%end;
data &dataset. lookback(drop=i count temp1 temp2);
      do count = 1 by 1 until (last. \&byvar);
         set lookback(keep=&groupby _temp1 _temp2 );
         by &groupby temp1 temp2 ;
      end;
/**Count the observations in the group specified by GROUPBY**/
      do i = 1 to count;
           set lookback; 
                  %do j=1 %to &lookn;
                         \text{Avar.} Prev&j = \frac{lagxj}{day} ( \text{Avar } );
/**Function LAG is used for the look-back read**/
```

```
 if i-&j<=0 then &var._Prev&j=.;
/**Reset the value to missing when necessary**/
                  %end; 
            output;
      end;
run;
proc datasets nolist; /* Remove the temporary data set */
delete lookback;
run;
quit;
%mend;
```
**Display 2. The Macro LookBack SAS® Code listing**

Example of calling the Macro %lookback:

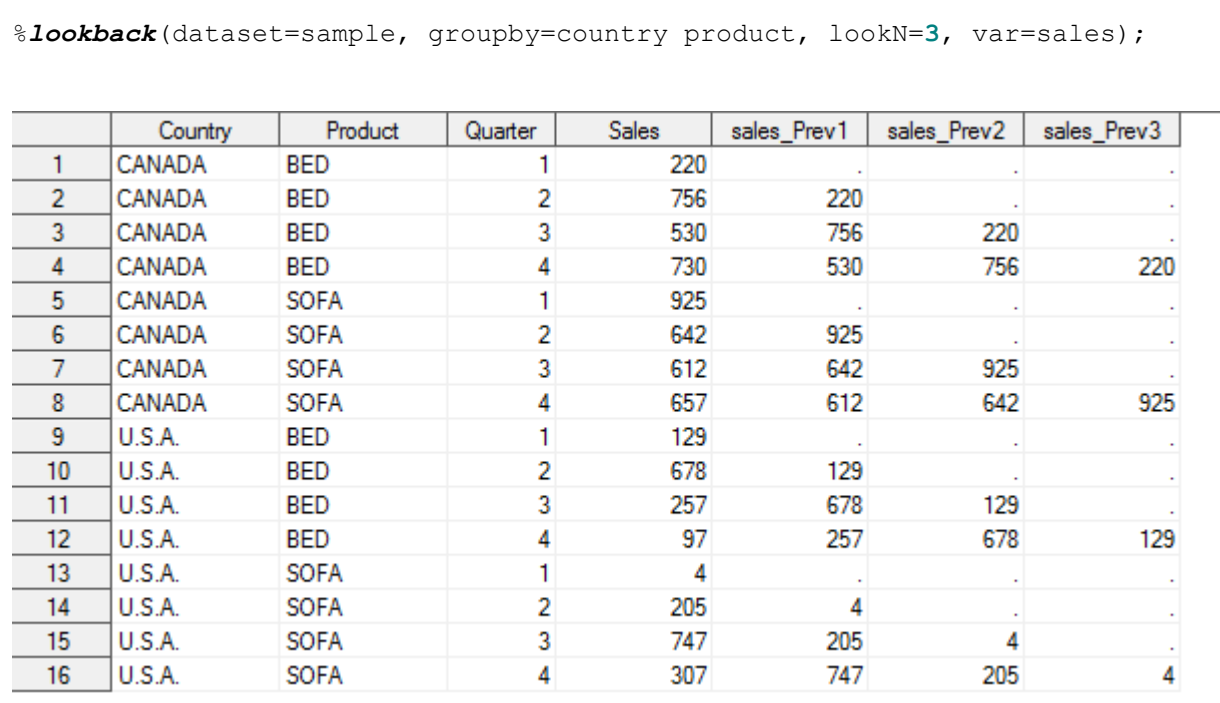

#### **Display 3. The results of calling %lookback**

#### **THE LOOKAHEAD MACRO**

SAS® code listing:

```
%macro lookahead(dataset=, groupby=, lookN=, var= );
data lookahead;
set &dataset; 
_temp1=1;_temp2=_n_;
run;
proc sort data=lookahead; by &groupby _temp1 _temp2; run;
```

```
%if &groupby ne %then %do;
%let byvar=%scan(&groupby,-1);
%end;
%else %if &groupby= %then %do;
%let byvar= temp1;
%end;
data &dataset. lookahead(drop=i count temp1 temp2);
      do count = 1 by 1 until (last. \&byvar);
      set lookahead(keep=&groupby _temp1 _temp2);
      by &groupby temp1 temp2;
      end;
/**Count the observations in the group specified by GROUPBY**/
      do i = 1 to count;
         set lookahead;
            %do j=1 %to &lookn;
               set lookahead ( firstobs = %eval(%eval(&j)+1) keep = &var 
rename = (\&var = \&var = \&var. next\&varj) )
                  lookahead ( \cosh s = \sec 1(\sec 1(\sin 1)) drop = all );
/**Double SET statement is used for the look-ahead read**/
             &var._next&j = ifn((count - i)<&j, (.), &var._next&j);
/**Reset the value to missing when necessary**/ 
             %end;
      output;
      end;
run;
proc datasets nolist; /* Remove the temporary data set */
delete lookahead;
run;
quit;
%mend;
```
**Display 4. The Macro LookAhead SAS® Code listing**

Example of calling the Macro %lookAhead:

%*lookahead*(dataset=sample, groupby=country product, lookn=**3**, var=sales);

|                | Country | Product     | Quarter | <b>Sales</b> | sales_next1 | sales_next2 | sales_next3 |
|----------------|---------|-------------|---------|--------------|-------------|-------------|-------------|
|                | CANADA  | <b>BED</b>  |         | 220          | 756         | 530         | 730         |
| $\overline{2}$ | CANADA  | <b>BED</b>  | 2       | 756          | 530         | 730         |             |
| 3              | CANADA  | <b>BED</b>  | 3       | 530          | 730         |             |             |
| 4              | CANADA  | <b>BED</b>  | 4       | 730          |             |             |             |
| 5              | CANADA  | SOFA        |         | 925          | 642         | 612         | 657         |
| 6              | CANADA  | SOFA        | 2       | 642          | 612         | 657         |             |
| 7              | CANADA  | <b>SOFA</b> | 3       | 612          | 657         |             |             |
| 8              | CANADA  | <b>SOFA</b> | 4       | 657          |             |             |             |
| 9              | U.S.A.  | BED         |         | 129          | 678         | 257         | 97          |
| 10             | U.S.A.  | <b>BED</b>  | 2       | 678          | 257         | 97          |             |
| 11             | U.S.A.  | <b>BED</b>  | 3       | 257          | 97          |             |             |
| 12             | U.S.A.  | <b>BED</b>  | 4       | 97           |             |             |             |
| 13             | U.S.A.  | SOFA        |         | 4            | 205         | 747         | 307         |
| 14             | U.S.A.  | SOFA        | 2       | 205          | 747         | 307         |             |
| 15             | U.S.A.  | <b>SOFA</b> | 3       | 747          | 307         |             |             |
| 16             | U.S.A.  | <b>SOFA</b> | 4       | 307          |             |             |             |

**Display 5. The results of calling %lookAhead**

#### **THE LOOKBOTH MACRO**

SAS® code listing (combine LookBack and LookAhead):

```
%macro lookboth(dataset=, groupby=, lookN=, var= );
data lookboth;
set &dataset; 
temp1=1; temp2= n ;
run;
proc sort data=lookboth; by &groupby _temp1 _temp2; run;
%if &groupby ne %then %do;
%let byvar=%scan(&groupby,-1);
%end;
%else %if &groupby= %then %do;
%let byvar= temp1;
%end;
data &dataset. lookboth(drop=i count temp1 temp2);
      do count = 1 by 1 until (last. \sqrt{b}yvar);
          set lookboth(keep=&groupby _temp1 _temp2);
          by &groupby temp1 temp2;
      end;
      do i = 1 to count;
           set lookboth; 
            %do j=1 %to &lookn;
                      /**Look Back**/
                  &var. Prev&j = lag&j( &var);
                   if i-&j<=0 then &var._Prev&j=.; 
                   /**Look Ahead**/
```

```
 set lookboth ( firstobs = %eval(%eval(&j)+1) keep = &var 
rename = (\&var = \&var = \&var. next\&varj) )
                           \overline{\text{lookboth}} ( \text{obs} = \text{keyal}(\text{keyal}(\hat{\mathbf{x}})) drop = all );
                   &var. next&ij = ifn( (count - i) < &ij, (.), &var. nextij);
               %end;
output;
end;
run;
proc datasets nolist; /* Remove the temporary data set */
delete lookboth;
run;
quit;
%mend;
```
**Display 6. The Macro LookBoth SAS® Code listing**

Example of calling the Macro %lookBoth:

|                  | Country | Product     | Quarter | <b>Sales</b> | sales Prev1 | sales_next1 | sales_Prev2 | sales next2 |
|------------------|---------|-------------|---------|--------------|-------------|-------------|-------------|-------------|
|                  | CANADA  | BED         |         | 220          |             | 756         |             | 530         |
| $\overline{2}$   | CANADA  | BED         | 2       | 756          | 220         | 530         |             | 730         |
| 3                | CANADA  | BED         | 3       | 530          | 756         | 730         | 220         |             |
| 4                | CANADA  | BED         | 4       | 730          | 530         | ÷           | 756         |             |
| 5                | CANADA  | SOFA        | 1       | 925          |             | 642         |             | 612         |
| 6                | CANADA  | SOFA        | 2       | 642          | 925         | 612         |             | 657         |
| 7                | CANADA  | SOFA        | 3       | 612          | 642         | 657         | 925         |             |
| 8                | CANADA  | <b>SOFA</b> | 4       | 657          | 612         |             | 642         |             |
| 9                | U.S.A.  | BED         | 1       | 129          |             | 678         |             | 257         |
| 10               | U.S.A.  | BED         | 2       | 678          | 129         | 257         |             | 97          |
| 11               | U.S.A.  | BED         | 3       | 257          | 678         | 97          | 129         |             |
| 12               | U.S.A.  | BED         | 4       | 97           | 257         |             | 678         |             |
| 13               | U.S.A.  | <b>SOFA</b> | 1       | 4            |             | 205         |             | 747         |
| 14               | U.S.A.  | SOFA        | 2       | 205          | 4           | 747         |             | 307         |
| 15 <sub>15</sub> | U.S.A.  | SOFA        | 3       | 747          | 205         | 307         |             |             |
| 16               | U.S.A.  | SOFA        | 4       | 307          | 747         | ÷.          | 205         | ×.          |

**Display 7. The results of calling %lookBoth**

### **THE PROC EXPAND**

PROC EXPAND is one of the most useful procedures of SAS/ETS® (Econometric Time Series). It has multiple functions includes creating lag, lead. PROC EXPAND is designed to obtain LAG and LEAD values by using the CONVERT statement. The METHOD=NONE option is used to suppress interpolation (SAS® default to interpolating missing values using a cubic spline function).

The general syntax for PROC EXPAND uses the following format:

PROC EXPAND DATA=dataset OUT=out dataset METHOD=NONE;

CONVERT existing variable = derived variable / TRANSFORMOUT=(transformation);

```
BY Panel id variable;
RUN;
```
A simple example of using LAG or LEAD transformation:

```
proc expand data=sample out = Sample out(drop=time) method=none;
by country product; 
convert sales;
convert sales = sales Prev1 / transformout= (\frac{lag 1}{);
convert sales =sales Next1 / transformout= (lead 1);
run;
                                                                 sales Next1 Quarter
             Country
                           Product
                                          Sales
                                                    sales Prev1
   \mathbf{1}CANADA
                        BED
                                               220
                                                                          756
                                                                                     \mathbf{1}\overline{2}\overline{2}CANADA
                        BED
                                               756
                                                             220
                                                                          530
         CANADA
                        BED
                                                                          730
                                                                                     3
    3
                                               530
                                                             756
                        BED
         CANADA
                                               730
                                                             530
                                                                                     4
    4
    5
         CANADA
                        SOFA
                                               925
                                                                          642
                                                                                     1
    6
         CANADA
                        SOFA
                                               642
                                                             925
                                                                          612
                                                                                     \overline{2}3
    \overline{7}CANADA
                        SOFA
                                               612
                                                             642
                                                                          657
    8
         CANADA
                        SOFA
                                               657
                                                             612
                                                                                     4
                                                                                     1
   9
         U.S.A.
                        BED
                                               129
                                                                          678
                                                                                     \overline{2}10U.S.A.
                        BED
                                               678
                                                             129
                                                                          257
         U.S.A.
                        BED
                                                                                     3
   11257
                                                             678
                                                                           97
   124
         U.S.A.
                        BED
                                                97
                                                             257
   13U.S.A.
                        SOFA
                                                 4
                                                                          205
                                                                                     1
                                                                                     \overline{2}14U.S.A.
                        SOFA
                                               205
                                                              4
                                                                          747
         U.S.A.
                        SOFA
                                               747
                                                             205
                                                                          307
                                                                                     3
   15
         U.S.A.
   16
                        SOFA
                                               307
                                                             747
                                                                                     4
```

```
Display 8. An example by using Proc Expand to get the LAG and LEAD reads
```
### **THE LOOKBACK AND LOOKAHEAD MACROS BY USING PROC EXPAND**

```
%LOOKBACK_EXPAND
```

```
%macro lookback expand(dataset=, groupby=, lookn=, var=);
data lookback;
set &dataset; 
temp1=1; temp2= n ;
run;
proc sort data=lookback; by &groupby temp1 temp2; run;
proc expand data = lookback out = &dataset. lookback expand(drop=time temp1
temp2) method=none;
by &groupby temp1;
            convert &var ;
      %do j=1 %to &lookn;
            convert \&var =\&var, prev&j / transformout= (lag &j);
      %end;
run;
```

```
proc datasets nolist; /* Remove the temporary data set */delete lookback;
run;
quit;
%mend;
%LOOKAHEAD_EXPAND
%macro lookahead_expand(dataset=, groupby=, lookn=, var=);
data lookahead;
set &dataset; 
_temp1=1;_temp2=_n_;
run;
proc sort data=lookahead; by &groupby temp1 temp2; run;
proc expand data = lookahead out = &dataset._lookahead_expand(drop=time 
temp1 temp2) method=none;
by &groupby temp1;
            convert &var ;
      %do j=1 %to &lookn;
            convert &var =&var. next&j / transformout= (lead &j);
      %end;
run; 
proc datasets nolist; /* Remove the temporary data set */
delete lookahead;
run;
quit;
%mend;
%LOOKBOTH_EXPAND
%macro lookboth expand(dataset=, groupby=, lookn=, var=);
data lookboth;
set &dataset; 
_temp1=1;_temp2=_n_;
run;
proc sort data=lookboth; by &groupby temp1 temp2; run;
proc expand data = lookboth out = &dataset. lookboth expand(drop=time temp1
 temp2) method=none;
by &groupby temp1;
                  convert &var ;
            %do j=1 %to &lookn;
                  convert \&var =\&var, prev&j / transformout= (lag &j);
                  convert \&var =\&var. next\&j / transformout= (lead \&j);
            %end;
    run; 
proc datasets nolist; /* Remove the temporary data set */delete lookboth;
 run;
quit;
```
#### **%mend**;

**Display 9. SAS® Code listings of Look-Back or Look\_Ahead Macros by using PROC EXPAND**

#### **DATA STEP MACRO OR PROC EXPAND MACRO?**

---The PROC EXPAND Macro Works only if you have a license of SAS® ETS package

---The DATA STEP Macros have more codes to type, but process speed are much faster than the PROC EXPAND.

```
SAS Code to compare the cost of both macros:
options fullstimer;
/**Samplex.sas7bdat has 100,000 observations***/
\text{let } t1 = \text{Ssystem}(time());
%LOOKBOTH_EXPAND(dataset=samplex, groupby=id drugname, lookn=3, 
var=DayofService);
\text{let } t2 = \text{Ssystemc}(\text{time})).%lookboth(dataset=samplex, groupby=id drugname, lookn=3, var=DayofService);
\text{Set } t3 = \text{System}(time());
%let d2 = % systemc(round( % system of the image) is a constant function of the image)\text{let } d3 = \text{System}(round(\text{symmetry}) - \text{true})%put EXPAND: &d2, DataStep: &d3;
Results:
NOTE: The data set WORK.SAMPLEX_LOOKBOTH_EXPAND has 100000 observations and 9 variables.
NOTE: PROCEDURE EXPAND used (Total process time):
                          0.83 seconds
     real time
     user cpu time
                          0.46 seconds
      system cpu time
                          0.35 seconds
                          163.73k
     memory
      OS Memory
                          18408.00k
NOTE: The data set WORK.SAMPLEX_LOOKBOTH has 100000 observations and 9 variables.
NOTE: DATA statement used (Total process time):
      real time
                            0.08 seconds
      user cpu time
                            0.06 seconds
      system cpu time
                            0.00 seconds
      memory
                            390.34k
                            18408.00k
      OS Memory
EXPAND: 1.091, DataStep: 0.312
```
**Display 10. Comparing the cost of Data Step to Proc Expand**

### **CONCLUSION**

The Macros introduced in this paper are very useful for the Look-Back or Look-Ahead reads, which can reduce the programming effort to avoid the unexpected results when performing across observations with data in groups. Especially, if want to retrieve more than one LAGs or LEADs.

#### **REFERENCES**

Matlapudi, Anjan, and J. Daniel Knapp (2010) "Please Don't Lag Behind LAG". In the Proceedings of the

North East SAS® Users Group.SAS®

sasCommunity.org "Look-Ahead and Look-Back" [http://www.sascommunity.org/wiki/Look-](http://www.sascommunity.org/wiki/Look-Ahead_and_Look-Back)[Ahead\\_and\\_Look-Back](http://www.sascommunity.org/wiki/Look-Ahead_and_Look-Back)

Leonard Landry (2010) "Look Before You Leap – A Technique to Simulate a Look-Ahead Function". In the proceedings of the SAS® Global Forum.

# **ACKNOWLEDGMENTS**

The author wishes to thank the Division of Biostatistics and Epidemiology at Cincinnati Children's Hospital Medical Center for its support.

# **CONTACT INFORMATION**

Your comments and questions are valued and encouraged. Contact the author at:

Yanhong Liu Cincinnati Children's Hospital Medical Center 3333 Burnet Ave. Cincinnati, OH 45255 (513) 803-2614 E-mail: [Yanhong.Liu@cchmc.org](mailto:Yanhong.Liu@cchmc.org)

SAS® and all other SAS® Institute Inc. product or service names are registered trademarks or trademarks of SAS® Institute Inc. in the USA and other countries. ® indicates USA registration.

Other brand and product names are trademarks of their respective companies.